# 工业数字模型驱动引擎**(iDME)**

# 开发指南

文档版本 04 发布日期 2023-10-29

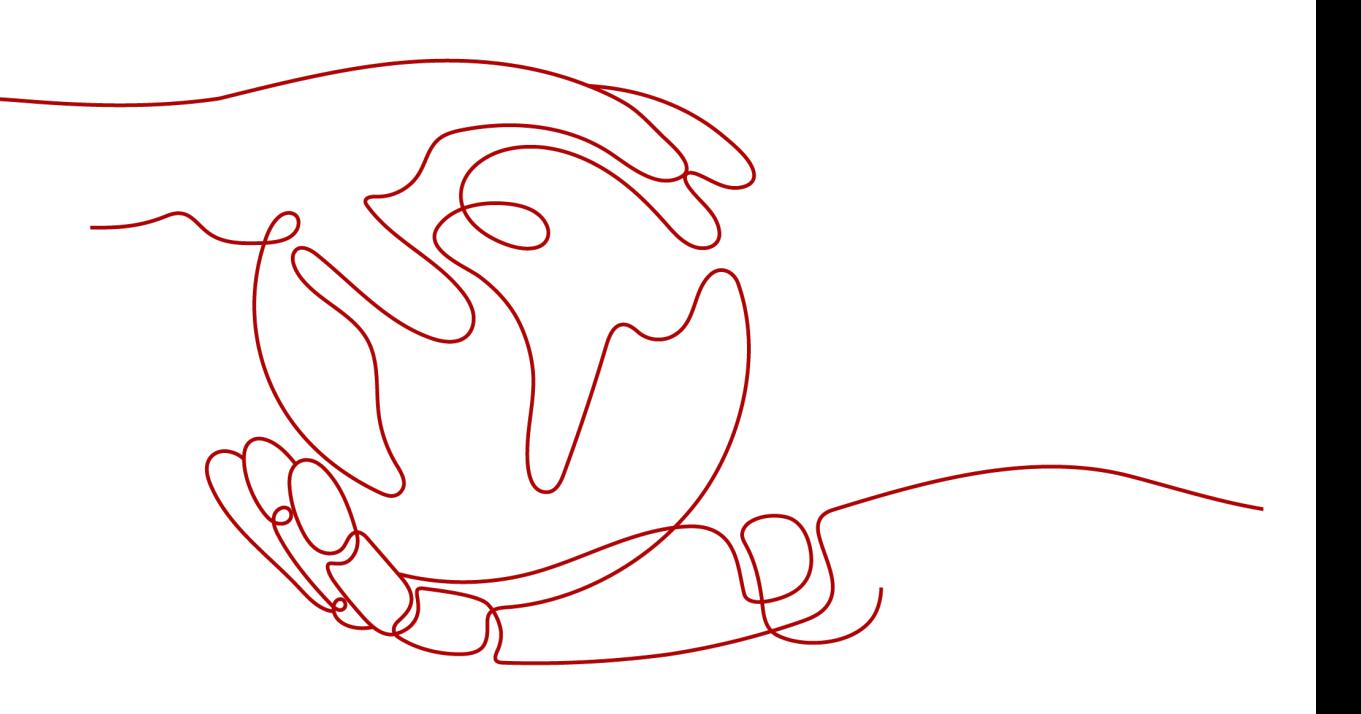

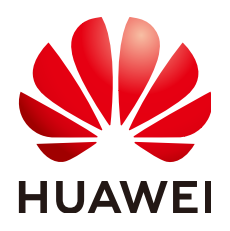

#### 版权所有 **©** 华为云计算技术有限公司 **2024**。 保留一切权利。

非经本公司书面许可,任何单位和个人不得擅自摘抄、复制本文档内容的部分或全部,并不得以任何形式传 播。

#### 商标声明

**SI** 和其他华为商标均为华为技术有限公司的商标。 本文档提及的其他所有商标或注册商标,由各自的所有人拥有。

#### 注意

您购买的产品、服务或特性等应受华为云计算技术有限公司商业合同和条款的约束,本文档中描述的全部或部 分产品、服务或特性可能不在您的购买或使用范围之内。除非合同另有约定,华为云计算技术有限公司对本文 档内容不做任何明示或暗示的声明或保证。

由于产品版本升级或其他原因,本文档内容会不定期进行更新。除非另有约定,本文档仅作为使用指导,本文 档中的所有陈述、信息和建议不构成任何明示或暗示的担保。

# 华为云计算技术有限公司

地址: 贵州省贵安新区黔中大道交兴功路华为云数据中心 邮编:550029

网址: <https://www.huaweicloud.com/>

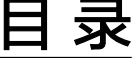

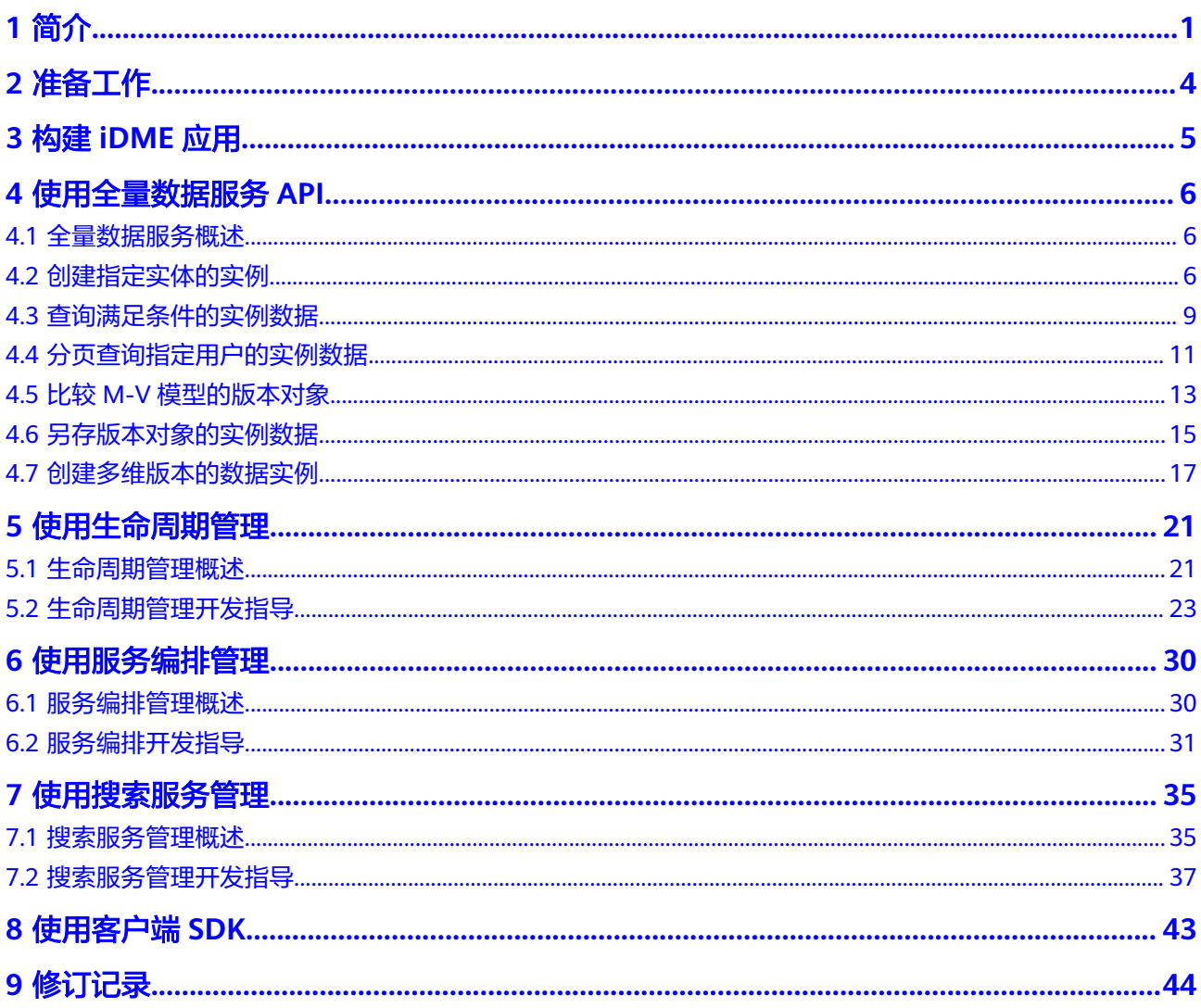

# **1** 简介

# <span id="page-3-0"></span>概述

随着企业数字化转型的浪潮不断来袭,众多非数字原生企业的多年信息化建设,除了 给企业带来了成长的红利,也给企业带来了数据管理和消费的历史包袱。当前,国内 企业业务持续的风险不断升高,现有系统面临业务数据获取周期长、业务数据转换效 率低、升级替换难等挑战,亟须破局。工业数字模型驱动引擎 (Industrial Digital Model Engine,简称iDME ),是基于数字化变革和数据管理优秀实践开发的创新型工 业软件开发与运营平台,打造"基于模型+数据驱动"的公共底座,为协同打造新一代 全栈自主可控工业软件体系提供根技术服务,助力快速构建和运营云化SaaS化工业软 件,汇聚企业全场景数据,构建企业级数据图谱,提供万数互联的数据索引、追溯、 交互服务。

开发指南从iDME功能实现的角度,介绍iDME的功能、使用方法、样例工程及代码介 绍,提供给需要进行业务应用开发的并具备Java开发经验的开发人员使用。

# **xDM-F** 架构

您可以华为云上管理和使用工业数字模型驱动引擎-数据建模引擎(xDM Foundation,简称xDM-F)服务,也可以将xDM-F集成到您自己的应用中。

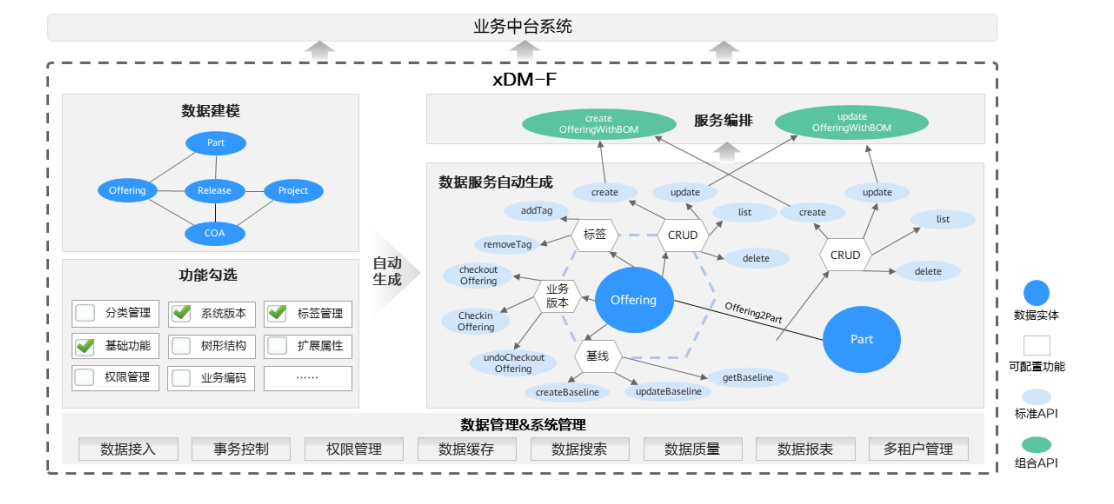

#### 图 **1-1** xDM-F 架构

# 功能使用

#### 表 **1-1** xDM-F 功能使用

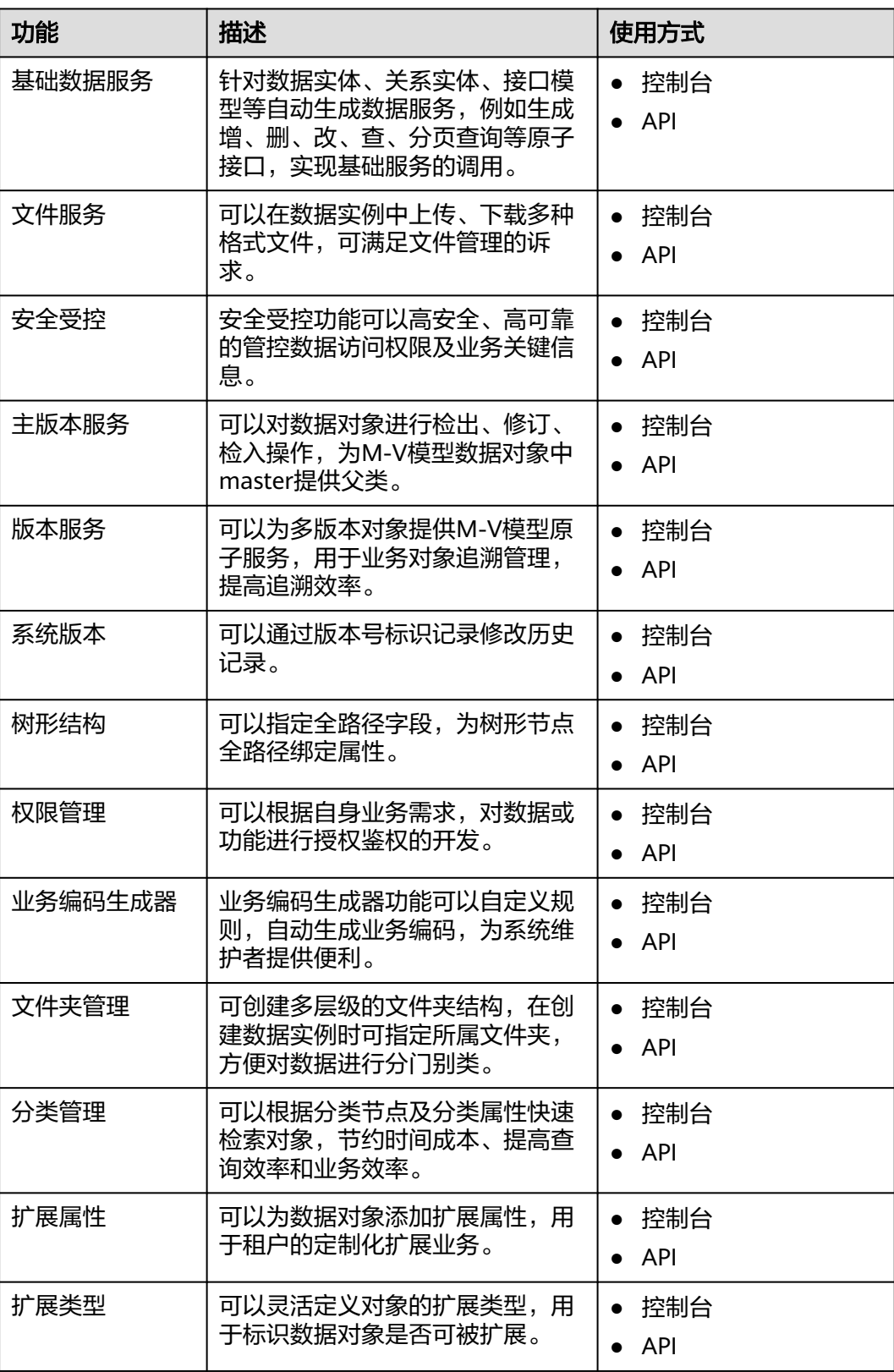

![](_page_5_Picture_158.jpeg)

![](_page_6_Picture_2.jpeg)

#### <span id="page-6-0"></span>资源环境要求

- 已开通**iDME**[设计服务](https://support.huaweicloud.com/consog-idme/idme_consog_0003.html)。
- **•** [已购买数据建模引擎](https://support.huaweicloud.com/consog-idme/idme_consog_0006.html)。

### 权限要求

使用iDME时,需要对用户进行授权。建议您通过IAM用户使用iDME服务。IAM用户可 以帮助您安全的控制华为云资源的访问。

具体操作请参见创建**iDME**[操作用户](https://support.huaweicloud.com/consog-idme/idme_consog_0004.html)[和用户管理](https://support.huaweicloud.com/usermanual-idme/idme_usermanual_0083.html)。

## 技能要求

- 了解iDME的基本概念、使用场景、使用方式等。
- 熟悉Java语言,能够编写Java语言代码。
- 熟悉Maven构建方式和使用方法。

## 开发环境要求

- 已安装JDK 8+。
- 已安装Java语言的开发工具。

# **3** 构建 **iDME** 应用

<span id="page-7-0"></span>应用即一个App,是一个实现了某种业务管理的可运行应用程序。创建应用是在iDME 中开发项目的第一步,也是端到端构建软件应用的入口。在开发项目工程前,请先创 建一个应用,再在应用设计态中创建数据模型,在应用运行态使用数据服务。

### 操作步骤

步骤1 创建应用,用于对软件应用的设计和构建。

iDME提供控制台和API两种创建方式,具体操作请参见<mark>创建应用(控制台)[和创建应](https://support.huaweicloud.com/api-idme/CreateXdmApplication.html)</mark> [用\(](https://support.huaweicloud.com/api-idme/CreateXdmApplication.html)**API**)。

- 步骤**2** 在应用设计态构建并发布应用。
	- 构建应用: 对业务规则进行设计和开发,具体操作请参见<mark>设计服务指南</mark>。
	- 发布应用: 生成相应代码包,具体操作请参见<mark>发布应用</mark>。
- 步骤**3** 部署应用,生成应用运行态,用于多租户应用集成测试及数据服务调用。

iDME提供控制台和API两种部署方式,具体操作请参见<mark>部署应用(控制台)[和部署应](https://support.huaweicloud.com/api-idme/DeployApplication.html)</mark> [用\(](https://support.huaweicloud.com/api-idme/DeployApplication.html)**API**)。

**----**结束

## 下一步操作

当您完成应用构建后,即可在应用运行态对设计态的数据模型进行全生命周期管理和 控制,或根据用户的定制化需求进行模型扩展、搜索服务定义、服务编排等操作。常 用场景包括:

- [使用全量数据服务](#page-8-0)**API**
- [使用生命周期管理](#page-23-0)
- [使用服务编排管理](#page-32-0)
- [使用搜索服务管理](#page-37-0)

# **4** 使用全量数据服务 **API**

# <span id="page-8-0"></span>**4.1** 全量数据服务概述

为提升应用开发人员的开发效率,工业数字模型驱动引擎-数据建模引擎(xDM Foundation,简称xDM-F)提供对应用全量数据服务的管理功能,支持查看所有可调 用API的信息,支持调用应用部署后的所有API。全量数据服务API包括系统管理API、 数据模型生成API、定制API的基本信息、参数信息和示例。

应用开发人员可以在应用运行态的全量数据服务快速获取应用下所有类型API的清单、 **查看API[详情、](https://support.huaweicloud.com/usermanual-idme/idme_clientog_0156.html)[导出](https://support.huaweicloud.com/usermanual-idme/idme_clientog_0157.html)API文档**,提升模型的消费速度和API调用速度,快速使能工业应 用。

# **4.2** 创建指定实体的实例

# 功能介绍

在应用设计态完成模型的构建、发布(模型发布和应用发布),以及控制台部署应用 后,会在应用运行态自动生成相应的CRUD接口。其中,create接口用于创建模型实 例。

更多API信息请参[见全量数据服务](https://support.huaweicloud.com/usermanual-idme/idme_clientog_0156.html)。

**URI**

- URI格式: POST http://**{Endpoint}**/rdm\_**{appID}**\_app/services/dynamic/api/ **{entityName}**/create
- 参数说明:

#### 表 **4-1** URI 参数说明

![](_page_9_Picture_250.jpeg)

## 请求参数

#### 表 **4-2** 请求 body 参数

![](_page_9_Picture_251.jpeg)

根据实体类型、功能的不同,请求body参数不同,您可以[在全量数据服务](https://support.huaweicloud.com/usermanual-idme/idme_clientog_0156.html)查看API具体 参数。

#### 响应参数

返回创建实例的详细信息。

# 请求示例

### 示例背景

假设您已在设计态构建一个名称为"Design\_document"的数据实体,并完成了实体 发布、应用发布和应用部署。根据运行态的"数据服务管理 > 全量数据服务"查看到 的"Design\_document"数据实体Create接口信息,传入相应的参数。

#### 示例代码

{ "params": {

```
 "clsAttrs": null,
      "department": null,
      "income": null,
       "securityLevel": "internal",
      "kiaguid": null,
      "name": "产品设计",
      "description": null,
      "tenant": {
         "id": "-1",
         "clazz": "Tenant"
\qquad \qquad \} "rdmExtensionType": null,
 "id": null,
      "needSetNullAttrs": [
         "clsAttrs",
         "department",
         "income",
         "kiaguid",
         "description",
         "rdmExtensionType",
         "creator",
         "modifier",
         "id"
      ]
   }
```

```
响应示例
```
}

{

```
 "result": "SUCCESS",
   "data": [
     {
        "id": "502903940749205504",
       "creator": "TestAccount2 5547b9adee54423cb**********"
        "modifier": "TestAccount2 5547b9adee54423cb**********",
        "createTime": "2023-05-24T10:00:42.978+0000",
        "lastUpdateTime": "2023-05-24T10:00:42.978+0000",
        "rdmVersion": 1,
        "rdmDeleteFlag": 0,
        "rdmExtensionType": "Design_document",
        "tenant": {
           "id": "-1",
 "creator": "xdmAdmin",
 "modifier": "xdmAdmin",
           "createTime": "2022-12-01T11:24:39.000+0000",
           "lastUpdateTime": "2022-12-01T11:24:39.000+0000",
 "rdmVersion": 1,
 "rdmDeleteFlag": 0,
           "rdmExtensionType": "Tenant",
           "tenant": null,
           "className": "Tenant",
           "name": "basicTenant",
           "description": "默认租户",
           "kiaguid": null,
           "securityLevel": "internal",
           "code": "basicTenant",
 "disableFlag": false,
 "dataSource": "DefaultDataSource"
        },
        "className": "Design_document",
        "name": "产品设计",
        "description": null,
        "kiaguid": null,
        "securityLevel": "internal",
        "income": null,
        "department": null
     }
   ],
```
 "errors": [] }

# <span id="page-11-0"></span>**4.3** 查询满足条件的实例数据

## 功能介绍

在应用设计态完成模型的构建、发布(模型发布和应用发布),以及控制台部署应用 后,会在应用运行态自动生成相应的CRUD接口。其中,find接口用于分页查询实例信 息。

更多API信息请参[见全量数据服务](https://support.huaweicloud.com/usermanual-idme/idme_clientog_0156.html)。

#### **URI**

- URI格式: POST http://**{Endpoint}**/rdm\_**{appID}**\_app/services/dynamic/api/ **{entityName}**/find/**{pageSize}**/**{curPage}**
- 参数说明:

#### 表 **4-3** URI 参数说明

![](_page_11_Picture_239.jpeg)

#### 请求参数

根据实体类型、功能的不同,请求body参数不同,您可以[在全量数据服务](https://support.huaweicloud.com/usermanual-idme/idme_clientog_0156.html)查看API具体 参数。为篇幅起见,这里只展示部分内容。

#### 表 **4-4** 请求 body 参数

![](_page_11_Picture_240.jpeg)

![](_page_12_Picture_234.jpeg)

## 响应参数

返回模型所有属性、直接关联的参考对象、扩展属性、分类属性、级联的数据等。

## 请求示例

#### 示例背景

- 已在设计态构建一个名称为"employee"的数据实体,该实体自定义了"age" 和"sex"两个属性,并完成了实体发布、应用发布和应用部署。
- **已在运行态通过控制台或API的方式创建多个数据实例。**

需要查询"sex"为"男性"的数据实例,且结果需要先按名称倒序排序,再按年龄倒 序排序。

#### 示例代码

```
{
   "params": {
      "sorts": [
        {
          "sort": "DESC",
           "orderBy": "name"
        },
        {
 "sort": "DESC",
 "orderBy": "age"
        }
      ],
      "filter": {
 "joiner": "and",
 "conditions": [
           {
             "conditionName": "sex",
             "operator": "=",
             "conditionValues": [
                "男"
             ]
          }
        ]
 },
 "isNeedTotal": true
```
 } }

{

#### <span id="page-13-0"></span>响应示例

```
 "result": "SUCCESS",
   "data": [
      {
         "id": "455304645330341888",
         "creator": "test1 3c03e719256a427eb9277b64fcXXXXXX",
         "createTime": "2023-01-13T01:38:07.000+00:00",
         "modifier": "test1 3c03e719256a427eb9277b64fcXXXXXX",
         "lastUpdateTime": "2023-01-13T01:38:07.000+00:00",
         "rdmVersion": 1,
         "rdmExtensionType": "People",
         "rdmDeleteFlag": 0,
 "tenant": {
 "id": "-1",
           "clazz": "Tenant"
         },
         "className": "People",
         "name": "李四",
         "description": null,
         "kiaguid": null,
         "securityLevel": "internal",
         "sex": "男",
         "age": 20
 },
\overline{\phantom{a}} "id": "455304534248394752",
         "creator": "test1 3c03e719256a427eb9277b64fcXXXXXX",
         "createTime": "2023-01-13T01:37:40.000+00:00",
         "modifier": "test1 3c03e719256a427eb9277b64fcXXXXXX",
         "lastUpdateTime": "2023-01-13T01:37:40.000+00:00",
         "rdmVersion": 1,
         "rdmExtensionType": "People",
         "rdmDeleteFlag": 0,
 "tenant": {
 "id": "-1",
           "clazz": "Tenant"
         },
         "className": "People",
         "name": "张三",
         "description": null,
         "kiaguid": null,
         "securityLevel": "internal",
         "sex": "男",
         "age": 18
\qquad \qquad \} ],
 "errors": [],
 "pageInfo": {
 "curPage": 1,
 "pageSize": 20,
      "totalRows": 2,
      "totalPages": 1
   }
}
```
# **4.4** 分页查询指定用户的实例数据

#### 操作场景

本文介绍如何通过鉴权接口和分页查询接口实现数据对象的权限过滤。

假设,在cn-north-4区域创建一个应用 (TestApp),应用ID为 01a2b2c4764d4e00f123g345fd9baa9f, 且已部署至数据建模引擎。应用中存在一个 数据实体(DataEntity1),现在需要分页查询该数据实体的所有实例数据,并过滤指 定用户权限的实例数据。

#### **URI**

● Find接口

URL格式:POST http://**{Endpoint}**/rdm\_**{appID}**\_app/publicservices/api/ **{entityName}**/find/**{pageSize}**/**{curPage}**

● batchHasAccess接口

URL格式:POST http://**{Endpoint}**/rdm\_**{appID}**\_app/services/rdm/basic/api/ AccessService/batchHasAccess

参数说明:

![](_page_14_Picture_279.jpeg)

![](_page_14_Picture_280.jpeg)

## 步骤 **1**:分页查询 **DataEntity1** 实体的所有实例数据

- 步骤**1** 在Request Header中增加"X-Auth-Token",值为用户Token。
- 步骤**2** 在Request Header中增加"Content-Type",值为"application/json"。
- 步骤**3** 在Request Body中传入参数如下:

```
{
    "params":{
       "sort":"DESC",
       "orderBy":"lastUpdateTime",
       "filter": {
         "joiner":"and",
              "conditions":[]
 },
       "isNeedTotal":false
   }
}
```
● sort:排序类型,也可为空。

- <span id="page-15-0"></span>● orderBy:填写需要按哪个字段进行排序,可填写模型自身属性、参考对象的属 性、扩展属性及分类属性,也可为空。
- filter: 填写过滤条件, 可为空。
- 步骤**4** 发送POST"https://dme.cn-north-4.huaweicloud.com/ rdm\_01a2b2c4764d4e00f123g345fd9baa9f\_app/publicservices/api/DataEntity1/ find/20/1"。

若请求失败,会返回错误码及对应的错误信息说明。

**----**结束

#### 步骤 **2**:基于分页查询的实例数据,指定用户过滤实例数据

- 步骤**1** 在Request Header中增加"X-Auth-Token",值为用户Token。
- 步骤**2** 在Request Header中增加"Content-Type",值为"application/json"。
- 步骤**3** 在Request Body中传入参数如下:

![](_page_15_Picture_243.jpeg)

- userId:被鉴权用户在XDMUser实体实例中的ID,不可为空。
- rdmExtensionType:被鉴权实例的实体类型,不可为空。
- operations:操作列表,不可为空。
- ids: 被鉴权的实例ID列表, 不可为空。
- 步骤**4** 发送POST"https://dme.cn-north-4.huaweicloud.com/ rdm\_01a2b2c4764d4e00f123g345fd9baa9f\_app/services/rdm/basic/api/ AccessService/batchHasAccess"。

若请求失败,会返回错误码及对应的错误信息说明。

#### **----**结束

# **4.5** 比较 **M-V** 模型的版本对象

#### 操作场景

在应用设计态完成模型的构建、发布(模型发布和应用发布),以及控制台部署应用 后,会在应用运行态自动生成相应的接口。本文介绍如何通过版本对象比较接口 (compareBusinessVersion)实现比较不同版本对象间的基本属性、扩展属性和关联 关系。

**URI**

URL格式:

POST http://**{Endpoint}**/rdm\_**{appID}**\_app/publicservices/api/**{entityName}**/ compareBusinessVersion

#### ● 参数说明:

#### 表 **4-6** URI 参数说明

![](_page_16_Picture_242.jpeg)

# 请求参数

#### 表 **4-7** 请求 body 参数

![](_page_16_Picture_243.jpeg)

为篇幅起见,这里只展示部分内容。更多参数信息,您可以[在全量数据服务](https://support.huaweicloud.com/usermanual-idme/idme_clientog_0156.html)进行查 看。

### 响应参数

返回两个版本对象的对比结果。

# 请求示例

#### 示例背景

假设,您已在cn-north-4区域的TestApp应用中,构建一个名称为"TestMV"的M-V模 型数据实体,并完成了实体发布、应用发布和应用部署。希望对主对象ID为 "492060584863342592"的A.1版本和A.2版本进行比较。

#### 示例代码

{

```
 "params":{
      "id":492060584863342592,
 "basicVersion":"A.1",
 "correlationVersion":"A.2"
   }
}
```
# <span id="page-17-0"></span>响应示例

为篇幅起见,这里只展示部分内容。

```
{
   "result": "SUCCESS",
   "data": [
    {
      ...... //返回基础版本对象版本号A.1的所有内容
     },
     {
       ...... //返回待比较版本对象版本号A.2的基本属性的区别
       "relations": [
        ...... //返回待比较版本对象版本号A.2的关联关系的区别(所有区别都是A.2与A.1对比后A.2的区别)。如
需对比A.1的区别,传参时调换A.1和A.2的顺序,将A.2作为基础版本对象版本号,A.1作为待比较的版本对象的版
本号即可。
       ],
       "extAttrs": {
        ...... //返回待比较版本对象版本号A.2的扩展属性的区别
       },
       "latest": true,
       "lastUpdateTime": "2023-04-27 14:35:56"
     }
  ],
   "errors": []
}
```
# **4.6** 另存版本对象的实例数据

# 功能介绍

版本对象的另存为接口(saveAs)用于创建一条与原版本对象实例数据相同的数据实 例。该实例数据会完全复制原实例现有的数据,包括与其关联的主对象和分支对象, 且新实例数据的版本号从初始值开始计算。

#### **URI**

● URL格式:

POST http://**{Endpoint}**/rdm\_**{appID}**\_app/publicservices/api/**{entityName}**/ saveAs

参数说明:

#### 表 **4-8** URI 参数说明

![](_page_17_Picture_242.jpeg)

# 请求参数

#### 表 **4-9** 请求 body 参数

![](_page_18_Picture_217.jpeg)

传入参数时,必填参数需至少传入一个,即至少传入sourceInstanceId参数或 sourceMasterId参数。为篇幅起见,这里只展示部分内容。更多参数信息,您可以在 全量数据服务讲行查看。

#### 响应参数

返回创建的数据实例信息。

### 请求示例

#### 示例背景

假设,您已在cn-north-4区域的TestApp应用中,构建一个名称为"TestMV"的M-V模 型数据实体,并完成了实体发布、应用发布和应用部署。希望可以根据指定的版本对 象唯一编码(481785585908850688)或主对象唯一编码 (481785532712488960),创建一个新的数据实例。

#### 示例代码

{

为篇幅起见,这里只展示必填参数。

```
{
   "params":{
 ......
     "sourceInstanceId":"481785585908850688",
      "sourceMasterId":"481785532712488960"
   }
}
```
# 响应示例

为篇幅起见,这里只展示部分内容。

```
 "result": "SUCCESS",
   "data": [
     {
        "id": "515167665271083008",
        "creator": "TestAccount2 5547b9adee54423cb**********",
        "modifier": "TestAccount2 5547b9adee54423cb**********",
        "createTime": "2023-06-27T05:57:56.000+0000",
        "lastUpdateTime": "2023-06-27T06:12:22.752+0000",
        "rdmVersion": 1,
        "rdmDeleteFlag": 0,
        "rdmExtensionType": "TestMV",
        "tenant": {
 ......
        },
```

```
 "className": "TestMV",
        "master": {
           "id": "515167665275277312",
           "tenant": {
 ......
           },
           "className": "TestMVMaster"
        },
         "branch": {
           "id": "515167665313026048",
           "creator": "TestAccount2 5547b9adee54423cb**********",
           "modifier": "TestAccount2 5547b9adee54423cb**********",
           "createTime": "2023-06-27T06:12:22.774+0000",
           "lastUpdateTime": "2023-06-27T06:12:22.774+0000",
           "rdmVersion": 1,
           "rdmDeleteFlag": 0,
           "rdmExtensionType": "TestMVBranch",
           "tenant": {
 ......
, and the state \} "className": "TestMVBranch",
           "version": "A"
        },
        "latest": true,
        "versionCode": 1,
        "iteration": 1,
        "version": "A",
        "workingState": {
           "code": "CHECKED_IN",
 "cnName": "已检入",
 "enName": "checked in",
           "alias": "CHECKED_IN"
\qquad \qquad \} "checkOutUserName": null,
        "checkOutTime": null,
         "preVersionId": null
     }
   ],
   "errors": []
```
# **4.7** 创建多维版本的数据实例

}

# 功能介绍

版本对象的创建视图接口(createView)和批量创建视图接口(batchCreateView)可 基于已有M-V模型的数据实例创建多维版本数据实例。

本章节以createView为例,如需调用batchCreateView,请前[往全量数据服务](https://support.huaweicloud.com/usermanual-idme/idme_clientog_0156.html)查看。

**URI**

● URL格式:

POST http://**{Endpoint}**/rdm\_**{appID}**\_app/publicservices/api/**{entityName}**/ createView

参数说明:

#### 表 **4-10** URI 参数说明

![](_page_20_Picture_270.jpeg)

## 前提条件

- [已获取用户](https://support.huaweicloud.com/api-iam/iam_30_0001.html)**Token**。
- 已获取Endpoint值(数据建模引擎所在域名或IP地址)、应用ID、M-V模型的实 体名称,以及涉及接口的请求参数(如versionId、workCopyType、 customLinkSet、needSetNull和versionId),具体信息可前往[全量数据服务查](https://support.huaweicloud.com/usermanual-idme/idme_clientog_0156.html) 看。
- 基于已获取的M-V模型实体名称创建一个数据实例。

## 请求参数

![](_page_20_Picture_271.jpeg)

#### 表 **4-11** 请求 body 参数

#### 说明

如果用户在应用设计态创建多维视图&多维分支功能的数据实体时,将"多维版本"功能配置新 增的属性设置为必填,该数据实体的API请求参数中需设置相应参数。

#### 响应参数

返回创建的多维版本数据实例。

#### 请求示例

#### 示例背景

假设,您已在cn-north-4区域的TestApp应用中,构建一个名称为"TestMV"的M-V模 型数据实体,并完成了实体发布、应用发布和应用部署。希望可以根据已创建的M-V 模型数据实例,创建一个多维版本数据实例。

#### 示例代码

{

```
{
   "params": {
      "versionId": "521722330943061234",
      "modifier": "DME_Developer",
      "view2": {
         "id": "11",
         "clazz": "ViewAttr"
      }
   }
}
```
## 响应示例

为篇幅起见,这里只展示部分内容。

```
 "result": "SUCCESS",
   "data": [
\overline{\phantom{a}} "id": "523616294595981234",
 ......
        "rdmVersion": 1,
        "rdmDeleteFlag": 0,
        "rdmExtensionType": "View2",
        "tenant": {
 ......
        },
        "className": "View2",
        "name": "AS",
        "description": null,
        "kiaguid": null,
        "securityLevel": "internal",
        "master": {
 ......
           "rdmExtensionType": "View2Master",
           "tenant": {
 ......
           },
           "className": "View2Master"
\qquad \qquad \} "branch": {
 ......
           "rdmVersion": 1,
           "rdmDeleteFlag": 0,
           "rdmExtensionType": "View2Branch",
```
}

```
 "tenant": {
            ......
, and the state \} "className": "View2Branch",
 "version": "A"
\qquad \qquad \} "latest": true,
        "latestIteration": true,
        "versionCode": 1,
        "iteration": 1,
        "version": "A",
        "latestVersion": true,
 "workingCopy": false,
 "workingState": {
 "code": "CHECKED_IN",
 "cnName": "已检入",
 "enName": "checked in",
          "alias": "CHECKED_IN"
        },
        "checkOutUserName": null,
 "checkOutTime": null,
 "preVersionId": "52281****087179264",
        "viewAttr1": null,
        "viewAttr3": null,
        "viewAttr2": null
    }
  ],
   "errors": []
```
# **5** 使用生命周期管理

# <span id="page-23-0"></span>**5.1** 生命周期管理概述

# 概述

为了方便应用开发人员对不同的业务对象定义不同的生命周期模板及访问规则、方便 业务设计人员跟踪/流转业务对象状态,iDME提供生命周期管理功能。用户可以通过 生命周期模板定义及管理实现对象的全过程管理,实现对不同类型业务对象的过程追 溯,提升系统扩展性、灵活性,降低开发的人力及时间成本;也可以根据生命周期状 态定义对象的动态访问权限,实现权限的灵活定义,提升应用开发人员的体验、降低 应用运维成本。

# 使用流程

![](_page_24_Figure_3.jpeg)

#### 图 **5-1** 生命周期管理流程

# 使用方法

- 使用应用运行态
	- a. 根据业务对象的流程标志,依次创建业务操作,具体操作请参见<mark>创建业务操</mark> [作。](https://support.huaweicloud.com/usermanual-idme/idme_clientog_0070.html)

例如,Charter开发流程的概念决策评审点(Concept Decision Check Point, CDCP)、计划决策评审点 (Plan Decision Check Point, PDCP) 等。

- b. 根据业务对象的流程阶段,依次创建状态,具体操作请参见<mark>创建状态</mark>。 例如, IPD (Integrated Product Development, 集成产品开发)流程的概念 阶段、计划阶段、开发阶段、验证阶段、发布阶段和维护阶段。
- c. 根据业务对象的生命周期操作流程,创建生命周期模板,关联相关的业务操 作和状态,具体操作请参[见创建生命周期模板](https://support.huaweicloud.com/usermanual-idme/idme_clientog_0086.html)。
- d. 将具有生命周期管理功能的数据实体和刚创建的生命周期模板进行绑定,具 体操作请参[见修改数据实体](https://support.huaweicloud.com/usermanual-idme/idme_clientog_0011.html)。

如果应用运行态没有生命周期管理功能的数据实体,请前往应用设计态创建 一个具有生命周期管理功能的数据实体,并完成"发布该数据实体 > 发布应 用 > 部署应用"的操作后, 再返回应用运行态通过修改数据实体绑定生命周 期模板。

- <span id="page-25-0"></span>e. 根据实例数据的流转状态,灵活使用生命周期模板的业务操作和状态。
	- 如果您的数据实例是单实体实例, 可通过编辑的方式更新实例的生命周 期阶段,具体操作请参见<mark>修改数据实例</mark>。
	- 如果您的数据实例是M-V模型实体实例,可通过检入/检出的方式更新实 例的生命周期阶段,具体操作请参见[检入数据实例\(](https://support.huaweicloud.com/usermanual-idme/idme_clientog_0027.html)**M-V**模型)[和检出](https://support.huaweicloud.com/usermanual-idme/idme_clientog_0024.html) [数据实例\(](https://support.huaweicloud.com/usermanual-idme/idme_clientog_0024.html)**M-V**模型)。
- 使用全量数据服务API 您可以通[过全量数据服务](https://support.huaweicloud.com/usermanual-idme/idme_clientog_0156.html)提供的API使用生命周期管理,具体操作请参见生命周期 管理开发指导。

# **5.2** 生命周期管理开发指导

本文指导您通过全量数据服务API使用生命周期管理功能。

# 涉及的接口

#### 表 **5-1** 涉及的接口

![](_page_25_Picture_265.jpeg)

#### 步骤 **1**:创建业务操作

#### 步骤**1** 准备工作。

在应用运行态中获取创建业务操作的API信息,具体操作请参见[查询](https://support.huaweicloud.com/usermanual-idme/idme_clientog_0155.html)**API**。

步骤**2** 根据实际业务对象的生命周期管理流程,调用API创建业务操作。

```
● 请求示例
```
POST http://**{Endpoint}**/rdm\_**{appID}**\_app/services/basic/api/LifecycleBusinessOperation/create

```
{
        "params": {
           "name": "发布",
           "nameEn": "Publish",
           "description": "",
           "descriptionEn": ""
        }
     }
     其中,{Endpoint}、{appID}表示数据建模引擎所在域名/IP地址和应用ID,
      "name"、"nameEn"、"description"、"descriptionEn"表示业务操作的
     中英文名称和中英文描述。
● 响应示例
     {
         "result": "SUCCESS",
        "data": [
           {
             "id": "504753788985286656",
             "creator": "XDM_Developer 93172bbfd0f644************345386",
             "modifier": "XDM_Developer 93172bbfd0f644************345386",
             "createTime": "2023-05-29T12:31:21.166+0000",
             "lastUpdateTime": "2023-05-29T12:31:21.166+0000",
             "rdmVersion": 1,
             "rdmDeleteFlag": 0,
             "rdmExtensionType": "LifecycleBusinessOperation",
             "tenant": {
                "id": "-1",
                "creator": "xdmAdmin",
                "modifier": "xdmAdmin",
                "createTime": "2023-05-29T11:27:42.000+0000",
                "lastUpdateTime": "2023-05-29T11:27:42.000+0000",
                "rdmVersion": 1,
                "rdmDeleteFlag": 0,
                "rdmExtensionType": "Tenant",
                "tenant": null,
                "className": "Tenant",
                "name": "basicTenant",
                "description": "默认租户",
                "kiaguid": null,
                "securityLevel": "internal",
                "code": "basicTenant",
      "disableFlag": false,
      "dataSource": "DefaultDataSource"
             },
             "className": "LifecycleBusinessOperation",
             "businessCode": "LOP00000001",
            "description": ""
             "descriptionEn": "",
             "nameEn": "Publish",
             "name": "发布",
             "disableFlag": false
```
 } ],

"errors": []

**----**结束

}

#### 步骤 **2**:创建状态

步骤**1** 准备工作。

在应用运行态中获取创建状态的API信息,具体操作请参见[查询](https://support.huaweicloud.com/usermanual-idme/idme_clientog_0155.html)**API**。

步骤**2** 根据实际业务对象的生命周期管理流程,调用API创建状态。

```
● 请求示例
```
POST http://**{Endpoint}**/rdm\_**{appID}**\_app/services/basic/api/LifecycleState/create

```
{
    "params": {
       "name": "已发布",
       "nameEn": "Published",
       "description": "",
      "descriptionEn": "",<br>","
       "internalName": "Published"
   }
}
```
其中,{Endpoint}表示数据建模引擎所在域名或IP地址,{appID}表示应用ID, "name"、"nameEn"、"description"、"descriptionEn"表示生命周期状 态的中英文名称和中英文描述。

● 响应示例

```
{
   "result": "SUCCESS",
   "data": [
      {
         "id": "504966116662059008",
         "creator": "XDM_Developer 93172bbfd0f644************345386",
         "modifier": "XDM_Developer 93172bbfd0f644************345386",
         "createTime": "2023-05-30T02:35:04.029+0000",
         "lastUpdateTime": "2023-05-30T02:35:04.029+0000",
         "rdmVersion": 1,
         "rdmDeleteFlag": 0,
         "rdmExtensionType": "LifecycleState",
         "tenant": {
           "id": "-1",
           "creator": "xdmAdmin",
 "modifier": "xdmAdmin",
 "createTime": "2023-05-29T11:27:42.000+0000",
           "lastUpdateTime": "2023-05-29T11:27:42.000+0000",
           "rdmVersion": 1,
           "rdmDeleteFlag": 0,
           "rdmExtensionType": "Tenant",
           "tenant": null,
           "className": "Tenant",
           "name": "basicTenant",
           "description": "默认租户",
           "kiaguid": null,
           "securityLevel": "internal",
           "code": "basicTenant",
           "disableFlag": false,
           "dataSource": "DefaultDataSource"
         },
         "className": "LifecycleState",
        "descriptionEn": "
         "businessCode": "LCS00000003",
         "name": "已发布",
        "description": ""
         "nameEn": "Published",
```

```
 "internalName": "Published",
       "disableFlag": false,
        "extAttrs": [],
        "extAttrMap": {}
    }
 ],
-..<br>"errors": []
```
**----**结束

}

#### 步骤 **3**:创建生命周期模板

步骤**1** 准备工作。

在应用运行态中获取创建生命周期模板的API信息,具体操作请参见[查询](https://support.huaweicloud.com/usermanual-idme/idme_clientog_0155.html)**API**。

步骤**2** 根据实际业务对象的生命周期管理流程,调用API创建生命周期模板。

```
● 请求示例
```
{

```
POST http://{Endpoint}/rdm_{appID}_app/services/basic/api/LifecycleTemplate/create
```

```
 "params": {
    "name": "产品发布流程",
    "nameEn": "Product Release Process",
    "description": "",
    "descriptionEn": "",
    "master": {
      "id": null,
      "category": ""
      "name": "产品发布流程",
      "nameEn": "Product Release Process"
    },
    "branch": {
       "id": null
   }
 }
```
其中,{Endpoint}表示数据建模引擎所在域名或IP地址,{appID}表示应用ID, "master"、"branch"表示生命周期模板的主对象和分支对象。

● 响应示例

{

}

```
 "result": "SUCCESS",
   "data": [
     {
        "id": "504971863990996992",
 "className": "LifecycleTemplate",
 "name": "产品发布流程",
        "description": "",
        "master": {
          "id": "504971863999385600",
           "className": "LifecycleTemplateMaster",
           "businessCode": "LCT00000002",
 "nameEn": "Product Release Process",
 "name": "产品发布流程",
           "disableFlag": false
        },
        "branch": {
           "id": "504971863999385601",
           "className": "LifecycleTemplateBranch",
           "version": "A"
        },
        "latest": true,
        "latestIteration": true,
        "versionCode": 1,
```

```
 "iteration": 1,
        "version": "A",
        "latestVersion": true,
 "workingCopy": false,
 "workingState": {
           "code": "CHECKED_IN",
           "cnName": "已检入",
 "enName": "checked in",
 "alias": "CHECKED_IN"
        },
        "checkOutUserName": null,
        "checkOutTime": null,
        "preVersionId": null,
       "descriptionEn": "'
        "nameEn": "Product Release Process",
        "reserved": null,
        "lifecyclePhaseList": []
     }
   ],
   "errors": []
```
**----**结束

}

#### 步骤 **4**:绑定生命周期模板

步骤**1** 准备工作。

在应用运行态中获取绑定生命周期模板的API信息,具体操作请参见。

- 步骤**2** 根据实际业务对象的生命周期管理,调用API绑定生命周期模板。
	- 请求示例
		- POST http://**{Endpoint}**/rdm\_**{appID}**\_app/services/basic/api/LifecycleTemplate/updateLifecycleInfo

```
{
   "params": {
     "applicationId": "1bab18b61c6f4f5bbd031d2d8e0e3fda",
     "id": "478135618698743808",
     "curLifecycleTemplateAttached": [
       {
          "id": "63c7e2aad21a4715bd8ac08d73da4805",
          "templateAttrName": "生命周期模板",
          "templateAttrNameEn": "LifecycleTemplate",
          "templateAttrDescription": "生命周期模板",
          "templateAttrDescriptionEn": "LifecycleTemplate",
          "stateAttrName": "生命周期状态",
          "stateAttrNameEn": "LifecycleState",
 "stateAttrDescription": "生命周期状态",
 "stateAttrDescriptionEn": "LifecycleState",
          "attachTemplateId": "504971863990996992",
          "attachTemplateName": "Product Release Process",
          "attachTemplateNameEn": "产品发布流程"
       }
     ]
   }
}
其中,{Endpoint}表示数据建模引擎所在域名或IP地址,{appID}表示应用ID,
 "attachTemplateId"、"attachTemplateName"、
 "attachTemplateNameEn"表示需要绑定的生命周期模板ID、名称和英文名
称。
● 响应示例
{
   "result": "SUCCESS",
   "data": [
```
{

![](_page_30_Figure_2.jpeg)

**----**结束

### 步骤 **5**:使用生命周期模板

步骤**1** 准备工作。

在应用运行态中获取更新生命周期阶段的API信息,具体操作请参见[查询](https://support.huaweicloud.com/usermanual-idme/idme_clientog_0155.html)**API**。

步骤**2** 根据实际业务对象当前的生命周期阶段,调用API更新生命周期。

```
● 请求示例
```
POST http://**{Endpoint}**/rdm\_**{appID}**\_app/services/dynamic/api/**{entityName}**/update

```
{
 "params": {
 ...... // 其他实体属性
      "lifecycleTemplate": {
         "id": "455805277254459392",
         "clazz": "LifecycleTemplate"
      },
       "lifecycleState": {
         "id": "455663911463555072",
         "clazz": "LifecycleState"
      },
       "tenant": {
         "id": "-1",
```

```
 "clazz": "Tenant"
     },
     "creator": "XDM_Developer 93172bbfd0f644************345386",
 "modifier": "XDM_Developer",
 "id": "505046194565681152"
  }
```
其中,{Endpoint}表示数据建模引擎所在域名或IP地址,{appID}表示应用ID, {entityName}表示实体的英文名称,"lifecycleTemplate"、"lifecycleState" 表示实例需要更新的生命周期模板和状态。

```
● 响应示例
```
}

```
{
 "result": "SUCCESS",
 "data": [
     {
        "id": "505046194565681152",
 ...... // 其他实例属性
 "disableFlag": false,
        "lifecycleTemplate": {
          "id": "455805277254459392",
 "className": "lifecycleTemplate"
 ...... // 其他生命周期模板属性
, and \},
 "lifecycleState": {
          "id": "455801165657935872",
          "className": "LifecycleState"
          ...... // 其他状态属性
       }
     }
   ],
   "errors": []
}
```
# **6** 使用服务编排管理

# <span id="page-32-0"></span>**6.1** 服务编排管理概述

# 简介

工业数字模型驱动引擎(Industrial Digital Model Engine,简称iDME)不仅为用户提 供了丰富的标准API(如数据实体API、关系实体API、系统管理API),还提供了高代 码的服务编排能力,适配Java和JavaScript类型服务编排。当iDME提供的标准API无法 满足用户的业务需求时,用户可使用服务编排能力编排原子API形成一个跨实体(表) 的组合API,提高应用开发的速度与质量。

# 使用方法

- 使用应用运行态 您可以通过应用运行态使用服务编排, 具体操作请参见<mark>[服务编排管理](https://support.huaweicloud.com/usermanual-idme/idme_clientog_0122.html)[和使用高代](https://support.huaweicloud.com/bestpractice-idme/idme_bestpractice_0026.html)</mark> [码服务编排自定义](https://support.huaweicloud.com/bestpractice-idme/idme_bestpractice_0026.html)**API**。
- 使用全量数据服务API 您可以通[过全量数据服务](https://support.huaweicloud.com/usermanual-idme/idme_clientog_0156.html)提供的API使用[服务编排](#page-33-0)管理,具体操作请参见服务编排 [开发指导。](#page-33-0)

# 使用说明

服务编排管理的使用说明请参见<mark>服务编排管理</mark>。

# <span id="page-33-0"></span>**6.2** 服务编排开发指导

# 涉及的接口

表 **6-1** 涉及的接口

![](_page_33_Picture_242.jpeg)

## 步骤 **1**:创建服务编排

步骤**1** 准备工作。

在应用运行态中获取创建服务编排的API信息,具体操作请参见[查询](https://support.huaweicloud.com/usermanual-idme/idme_clientog_0155.html)**API**。

步骤**2** 根据实际的业务需求,调用API创建服务编排。

● 请求示例

}

POST http://**{Endpoint}**/rdm\_**{appID}**\_app/services/rdm/basic/api/customservice/create {

```
 "params": {
 "name": "按票价和余额查询",
 "nameEn": "QueryByPriceRemain",
 "description": "按票价和余额查询",
     "descriptionEn": "Query by price and remain",
     "owner": "",
     "needPublishToApiCenter": false,
     "tags": [],
     "supportPagination": true,
     "master": {
        "supportPagination": true,
        "apiType": "javascript",
 "tenantNameEn": "TestDME",
 "applicationId": "{applicationId}", // 应用ID
        "tenantAppId": "0",
        "tagIds": []
     },
      "gray": false // 此参数已废弃
  }
```

```
其中,{Endpoint}表示数据建模引擎所在域名或IP地址,{appID}表示应用ID,
"name"、"nameEn"、"description"、"descriptionEn"表示服务编排的
中英文名称和中英文描述,"master"表示服务编排所属的应用信息。
● 响应示例
{
   "result": "SUCCESS",
   "data": [
     {
        "id": "505105143826485248",
        "creator": "XDM_Developer 93172bbfd0f644************345386",
        "modifier": "XDM_Developer 93172bbfd0f644************345386",
        "createTime": "2023-05-30T11:47:30.688+0000",
        "lastUpdateTime": "2023-05-30T11:47:30.688+0000",
        "rdmVersion": 1,
        "rdmDeleteFlag": 0,
        "rdmExtensionType": "CustomService",
        "tenant": {
          "id": "-1",
          "rdmExtensionType": "Tenant",
 ......
, and \},
 "className": "CustomService",
        "name": "按票价和余额查询",
        "state": "INWORK",
        "nameEn": "QueryByPriceRemain",
        "descriptionEn": "Query by price and remain",
        "description": "按票价和余额查询",
        "owner": "",
        "disabled": null,
        "needPublishToApiCenter": false,
        "publishedToApiCenter": false,
        "publishedToApiCenterTime": null,
        "needAccessControlled": false,
        "latest": true,
        "workingCopy": true,
        "version": "A",
        "iteration": 1,
        "master": {
          "id": "505105143805513728",
          "creator": "XDM_Developer 93172bbfd0f644************345386",
          "modifier": "XDM_Developer 93172bbfd0f644************345386",
           "createTime": "2023-05-30T11:47:30.683+0000",
          "lastUpdateTime": "2023-05-30T11:47:30.683+0000",
          "rdmVersion": 1,
          "rdmDeleteFlag": 0,
          "rdmExtensionType": "CustomServiceMaster",
 "tenant": {
 "id": "-1",
             "rdmExtensionType": "Tenant"
 ......
          },
 "className": "CustomServiceMaster",
 "apiType": "javascript",
          "apiNumber": "CS00000010",
          "tenantNameEn": "TestDME",
          "tenantAppId": "0",
          "tagList": []
        },
        "apiCenterInfo": {
 ......
        },
        "gray": false, // 此参数已废弃
        "supportPagination": true
     }
   ],
```
"errors": []

**----**结束

}

#### 步骤 2: 设置服务编排脚本

步骤**1** 准备工作。

在应用运行态中设置服务编排脚本的API信息,具体操作请参见[查询](https://support.huaweicloud.com/usermanual-idme/idme_clientog_0155.html)**API**。

- 步骤**2** 根据实际业务需求,调用API设置服务编排脚本。
	- 请求示例

POST http://**{Endpoint}**/rdm\_**{appID}**\_app/services/rdm/basic/api/customservice/code/save

```
{
   "params": {
      "id": "505105143826485248",
      "apiNameEn": "QueryByPriceRemain",
      "requestClass": "",
      "responseClass": "",
     "serviceClass": "var request = \'\"; \nvar sqlCount = \"select count(*) as count from
TestDME_Play_REL p \"; \nvar sql = \"select c.name as cinema, f.name as film, p.price, p.remain from 
TestDME_Play_REL p \"; \nsql += \"left join TestDME_Cinema c on c.id = p._sourceid \"; \nsql += \"left 
join TestDME_Film f on f.id = p._targetid \"; \n \nif (request.price != null && request.remain!=null) 
\n{\n\quad sql += \Psi where price <= {#price} and remain>={#remain} \"; \n sqlCount += \" where price
\leq {#price} and remain>= {#remain} \"; \n}\n",
      "apiType": "javascript"
   }
}
其中,{Endpoint}表示数据建模引擎所在域名或IP地址,{appID}表示应用ID,
```

```
"apiNameEn"、"apiType"、"serviceClass"表示服务编排的名称、类型和
脚本。
```
● 响应示例

```
{
   "result": "SUCCESS",
   "data": [
      {
         "requestClass": null,
         "responseClass": null,
         "serviceClass": "var request = \"\"; \nvar sqlCount = \"select count(*) as count from 
TestDME_Play_REL p \"; \nvar sql = \"select c.name as cinema, f.name as film, p.price, p.remain from 
TestDME_Play_REL p \"; \nsql += \"left join TestDME_Cinema c on c.id = p._sourceid \"; \nsql += \"left
join TestDME_Film f on f.id = p. targetid \"; \n \nif (request.price != null && request.remain!=null)
\ln{\ n} sql += \" where price <= {#price} and remain>={#remain} \"; \n sqlCount += \" where price
\leq {#price} and remain>= {#remain} \"; \n}\n",
 "requestExample": "{\"params\":{\"price\":\"String\",\"remain\":\"String
\",\"returnTotalCountFlag\":\"String\"}}"
     }
 ],
    "errors": []
}
```
**----**结束

- 步骤 **3**:发布服务编排
	- 步骤**1** 准备工作。

在应用运行态中获取发布服务编排的API信息,具体操作请参见[查询](https://support.huaweicloud.com/usermanual-idme/idme_clientog_0155.html)**API**。

步骤**2** 完成服务编排脚本编写后,调用API发布服务编排。

#### ● 请求示例

POST http://**{Endpoint}**/rdm\_**{appID}**\_app/services/rdm/basic/api/customservice/publish? versionId=505105143826485248

其中,{Endpoint}表示数据建模引擎所在域名或IP地址,{appID}表示应用ID, "versionId"表示待发布服务编排的版本ID。

● 响应示例

```
{
    "result": "SUCCESS",
    "data": [],
    "errors": []
}
```

```
----结束
```
### 步骤 **4**:调用服务编排生成的 **API**

步骤**1** 准备工作。

在应用运行态中获取创建业务操作的API信息,具体操作请参见[查询](https://support.huaweicloud.com/usermanual-idme/idme_clientog_0155.html)**API**。

步骤**2** 根据实际业务对象的生命周期管理流程,调用API创建业务操作。

```
● 请求示例
```

```
POST http://{Endpoint}/rdm_{appID}_app/publicservices/rdm/basic/api/customservice/
QueryByPriceRemain/execute/{pageSize}/{curPage}
{
   "params": {
     "price": "19.9",
     "remain": "9",
     "returnTotalCountFlag": "true"
  }
}
其中,{Endpoint}表示数据建模引擎所在域名或IP地址,{appID}表示应用ID,
 "price"、"remain"表示对应服务编排的自定义入参。
● 响应示例
{
   "result": "SUCCESS",
```

```
 "data": [
      {
         "cinema": "太平洋影城",
 "film": "萌鸡小队:萌闯新世界",
 "price": "9.90",
        "remain": 17
      },
      {
         "cinema": "保利国际影城",
 "film": "满江红",
 "price": "19.90",
         "remain": 9
     }
   ],
   -.<br>"errors": [],
   "pageInfo": {
      "curPage": 1,
      "pageSize": 20,
      "totalRows": 2,
      "totalPages": 1
   }
}
```
# **7** 使用搜索服务管理

# <span id="page-37-0"></span>**7.1** 搜索服务管理概述

概述

在以往的工业应用开发场景中,常见的难题包括跨数据类型、跨数据库搜索难度大, 业务数据种类多、搜索场景多、第三方搜索引擎在线应用无法在客户私有环境使用、 图形搜索实现难度大等。为了满足应用开发人员研发效率的需求,工业数字模型驱动 引擎-数据建模引擎(xDM Foundation,简称xDM-F)提供根据关键字查询特定目标 并分页返回所有满足匹配要求的对象条目、按对象属性设置搜索条件并通过逻辑关系 组合复杂搜索条件进行对象搜索的搜索服务管理功能。

# 使用流程

![](_page_38_Figure_3.jpeg)

# 使用方法

- 使用应用运行态 您可以通过应用运行态使用搜索服务,具体操作请参见<mark>创建搜索服务</mark>。
- 使用全量数据服务API 您可以通[过全量数据服务](https://support.huaweicloud.com/usermanual-idme/idme_clientog_0156.html)提供的API使用[搜索服务](#page-39-0)管理,具体操作请参见搜索服务 [管理开发指导。](#page-39-0)

# <span id="page-39-0"></span>**7.2** 搜索服务管理开发指导

# 涉及的接口

表 **7-1** 涉及的接口

![](_page_39_Picture_226.jpeg)

# 步骤 1:定义搜索服务

步骤**1** 准备工作。

在应用运行态中获取定义搜索服务的API信息,具体操作请参见[查询](https://support.huaweicloud.com/usermanual-idme/idme_clientog_0155.html)**API**。

步骤**2** 根据实际业务需求,调用API创建搜索服务。

```
● 请求示例
```
POST https://**{Endpoint}**/rdm\_**{appID}**\_app/services/rdm/basic/api/searchservicedefine/create

```
{
   "params": {
 "createDTO": {
 "name": "搜索服务示例",
 "description": "搜索服务示例",
       "descriptionEn": "Sample",
 "nameEn": "Sample",
 "owner": "",
       "tenantAliasName": "TestDME"
     },
     "tags": []
   }
}
```
其中,{Endpoint}表示数据建模引擎所在域名或IP地址,{appID}表示应用ID, "name"、"nameEn"、"description"、"descriptionEn"表示搜索服务的 中英文名称和中英文描述。

```
● 响应示例
```

```
{
   "result": "SUCCESS",
   "data": [
      {
         "id": "505115507221864448",
         "className": "XDMSearchServDefine",
         "name": "搜索服务示例",
         "description": "搜索服务示例",
         "kiaguid": null,
         "securityLevel": "internal",
         "master": {
           "id": "505115507255418880",
           "creator": "TestAccount2 5547b9adee************8aac057d2c",
           "modifier": "TestAccount2 5547b9adee************8aac057d2c",
           "createTime": "2023-05-30T12:28:41.522+0000",
           "lastUpdateTime": "2023-05-30T12:28:41.522+0000",
           "rdmVersion": 1,
           "rdmDeleteFlag": 0,
           "rdmExtensionType": "XDMSearchServDefineMaster",
           "tenant": {
              "id": "-1",
              "creator": "xdmAdmin",
              "modifier": "xdmAdmin",
              "createTime": "2022-12-01T11:24:39.000+0000",
              "lastUpdateTime": "2022-12-01T11:24:39.000+0000",
              "rdmVersion": 1,
              "rdmDeleteFlag": 0,
              "rdmExtensionType": "Tenant",
              "tenant": null,
              "className": "Tenant",
              "name": "basicTenant",
              "description": "默认租户",
              "kiaguid": null,
              "securityLevel": "internal",
              "code": "basicTenant",
              "disableFlag": false,
              "dataSource": "DefaultDataSource"
, and the state \} "className": "XDMSearchServDefineMaster",
           "servNumber": "SS60466196"
         },
         "branch": {
           "id": "505115507255418881",
           "creator": "TestAccount2 5547b9adee************8aac057d2c",
           "modifier": "TestAccount2 5547b9adee************8aac057d2c",
           "createTime": "2023-05-30T12:28:41.569+0000",
           "lastUpdateTime": "2023-05-30T12:28:41.569+0000",
           "rdmVersion": 1,
           "rdmDeleteFlag": 0,
           "rdmExtensionType": "XDMSearchServDefineBranch",
           "tenant": {
              "id": "-1",
 "creator": "xdmAdmin",
 "modifier": "xdmAdmin",
              "createTime": "2022-12-01T11:24:39.000+0000",
              "lastUpdateTime": "2022-12-01T11:24:39.000+0000",
              "rdmVersion": 1,
              "rdmDeleteFlag": 0,
              "rdmExtensionType": "Tenant",
              "tenant": null,
              "className": "Tenant",
              "name": "basicTenant",
              "description": "默认租户",
              "kiaguid": null,
```

```
 "securityLevel": "internal",
              "code": "basicTenant",
              "disableFlag": false,
              "dataSource": "DefaultDataSource"
            },
            "className": "XDMSearchServDefineBranch",
            "version": "A"
         },
         "latest": true,
         "latestIteration": true,
         "versionCode": 1,
         "iteration": 1,
         "version": "A",
         "latestVersion": true,
         "workingCopy": true,
         "workingState": {
            "code": "INWORK",
 "cnName": "工作中",
 "enName": "inwork",
            "alias": "INWORK"
\qquad \qquad \} "checkOutUserName": "TestAccount2 5547b9adee54423cbc05978aac057d2c",
         "checkOutTime": "2023-05-30T12:28:41.514+0000",
         "preVersionId": null,
         "owner": "",
         "descriptionEn": "Sample",
         "esindexId": null,
         "dmentityVersion": null,
         "dmentityVersionName": null,
         "step": null,
         "nameEn": "Sample",
         "needRefresh": false,
         "graphId": null,
         "lifecycleTemplate": null,
 "lifecycleState": null,
 "disableFlag": false
      }
   ],
    "errors": []
}
```
![](_page_41_Figure_3.jpeg)

- 步骤 **2**:添加索引
	- 步骤**1** 准备工作。

在应用运行态中获取添加索引的API信息,具体操作请参见[查询](https://support.huaweicloud.com/usermanual-idme/idme_clientog_0155.html)**API**。

- 步骤**2** 根据实际业务需求,调用API添加索引。
	- 请求示例

POST http://**{Endpoint}**/rdm\_**{appID}**\_app/services/rdm/basic/api/searchServiceIndexDefinition/ saveList

```
{
   "params": {
      "searchServId": "505115507221864448",
      "searchServName": "搜索服务示例",
      "indexServColuVOList": [
         {
           "id": null,
           "indexName": "SampleIndex",
           "indexDesc": "",
           "indexType": "TEXT",
           "operator": null,
           "inputSeparator": null,
           "segMethod": "NOWORD",
```

```
 "segOption": "NOTINVOLVED",
               "searchUsage": true,
               "keywordUsage": true,
      "displayUsage": true,
      "matchType": "FUZZY",
               "key": "indexDefinition43"
            }
          ]
       }
    }
    其中,{Endpoint}表示数据建模引擎所在域名或IP地址,{appID}表示应用ID,
     "indexName"、"indexDesc"、"indexType"表示索引名称、描述和类型。
● 响应示例
    {
        "result": "SUCCESS",
        "data": [
          {
            "id": "505115594543079424",
            "rdmExtensionType": "XDMSearchIndexEntity",
            "className": "XDMSearchIndexEntity",
      "searchServId": "505115507221864448",
      "indexName": "SampleIndex",
            "matchType": {
              "code": "fuzzy",
      "cnName": "模糊匹配",
      "enName": "fuzzy",
               "alias": "FUZZY"
     , and \},
      "displayUsage": true,
            "keywordUsage": true,
             "operator": null,
             "segOption": {
               "code": "notInvolved",
               "cnName": "不涉及",
      "enName": "notInvolved",
      "alias": "NOTINVOLVED"
            },
             "indexMaxFieldSize": null,
            "indexType": {
               "code": "Text",
      "cnName": "文本",
      "enName": "Text",
               "alias": "TEXT"
            },
            "indexDesc": "",
            "searchUsage": true,
            "segMethod": {
               "code": "noWord",
      "cnName": "不分词",
      "enName": "noWord",
               "alias": "NOWORD"
            },
             "searchServName": "搜索服务示例",
            "inputSeparator": null,
            "relationIndexEntityList": null
          }
        ],
       -.<br>"errors": []
    }
----结束
```
步骤 **3**:添加服务配置

步骤**1** 准备工作。

在应用运行态中获取添加服务配置的API信息,具体操作请参见[查询](https://support.huaweicloud.com/usermanual-idme/idme_clientog_0155.html)**API**。

#### 步骤**2** 根据实际业务需求,调用API添加服务配置。

#### ● 请求示例

POST http://**{Endpoint}**/rdm\_**{appID}**\_app/services/rdm/basic/api/searchServColumnController/ saveDataServIndexEntityList

```
{
     "params": {
         "searchServId": "505115507221864448",
        "searchServIndexEntityVOList": [
            {
                "entityName": "TestData",
                "entityNameEn": "TestData",
                "dataServRelationVOList": [
\left\{ \begin{array}{ccc} 0 & 0 & 0 \\ 0 & 0 & 0 \\ 0 & 0 & 0 \\ 0 & 0 & 0 \\ 0 & 0 & 0 \\ 0 & 0 & 0 \\ 0 & 0 & 0 \\ 0 & 0 & 0 \\ 0 & 0 & 0 \\ 0 & 0 & 0 \\ 0 & 0 & 0 \\ 0 & 0 & 0 \\ 0 & 0 & 0 \\ 0 & 0 & 0 & 0 \\ 0 & 0 & 0 & 0 \\ 0 & 0 & 0 & 0 \\ 0 & 0 & 0 & 0 & 0 \\ 0 & 0 & 0 & 0 & 0 \\ 0 & 0 & 0 & 0 & 0 \\ 0 & 0 & 0 & 0 "attrName": "Code",
                       "attrDesc": null,
                        "searchIndexId": "505115594543079424",
                        "indexType": "TEXT",
                       "dataModelVersionNameEn": "Tenant",
                       "extendAttr": false,
                       "attrType": "STRING",
                        "sortNo": 1
                   }
               ]
           }
        ]
    }
}
其中,{Endpoint}表示数据建模引擎所在域名或IP地址,{appID}表示应用ID,
  "searchServIndexEntityVOList"表示服务配置中选中的实体和属性。
```
● 响应示例

```
{
    "result": "SUCCESS",
    "data": [],
    "errors": []
}
```
**----**结束

### 步骤 **4**:发布和验证搜索服务

步骤**1** 准备工作。

在应用运行态中获取发布搜索服务的API信息,具体操作请参见[查询](https://support.huaweicloud.com/usermanual-idme/idme_clientog_0155.html)**API**。

步骤**2** 完成搜索服务的配置后,调用API发布搜索服务。

● 请求示例

}

POST http://**{Endpoint}**/rdm\_**{appID}**\_app/services/rdm/basic/api/searchservicedefine/publishSingle

```
{
   "params": "505115507221864448"
```
其中,{Endpoint}表示数据建模引擎所在域名或IP地址,{appID}表示应用ID, "params"表示待发布的搜索服务ID。

● 响应示例

```
{
    "result": "SUCCESS",
    "data": [],
    "errors": []
}
```
## 步骤 5: 同步搜索服务数据

#### 步骤**1** 准备工作。

在应用运行态中获取同步搜索服务的API信息,具体操作请参见[查询](https://support.huaweicloud.com/usermanual-idme/idme_clientog_0155.html)**API**。

- 步骤**2** 根据实际业务需求,调用API同步搜索服务数据。
	- 请求示例 PUT http://**{Endpoint}**/rdm\_**{appID}**\_app/services/rdm/basic/api/searchServ/startEsSync/**{serNumber}**
		- 其中,{Endpoint}表示数据建模引擎所在域名或IP地址,{appID}表示应用ID, "serNumber"待同步的搜索服务ID。
	- 响应示例

```
{
   "result": "SUCCESS",
   "data": [],
   "errors": []
}
```
# **8** 使用客户端 **SDK**

## <span id="page-45-0"></span>操作场景

当您已在应用设计态完成应用的构建和发布时,您可以通过客户端SDK在本地部署 iDME环境,即可直接调用客户端SDK提供的接口函数,实现使用iDME业务能力。

### 操作步骤

步骤**1** 下载iDME Java SDK最新版本源码,安装SDK。

具体操作请参[见获取与安装](https://support.huaweicloud.com/sdkreference-idme/idme_csdk_0004.html)**SDK**。

步骤**2** 完成安装后,即可直接调用SDK的相关操作。

相关示例可参见:

- [本地应用注入](https://support.huaweicloud.com/sdkreference-idme/idme_csdk_0005.html)**iDME**注解示例
- [创建数据实例示例](https://support.huaweicloud.com/sdkreference-idme/idme_csdk_0006.html)
- [查询某实体的实例数据示例](https://support.huaweicloud.com/sdkreference-idme/idme_csdk_0007.html)

# **9** 修订记录

<span id="page-46-0"></span>![](_page_46_Picture_129.jpeg)